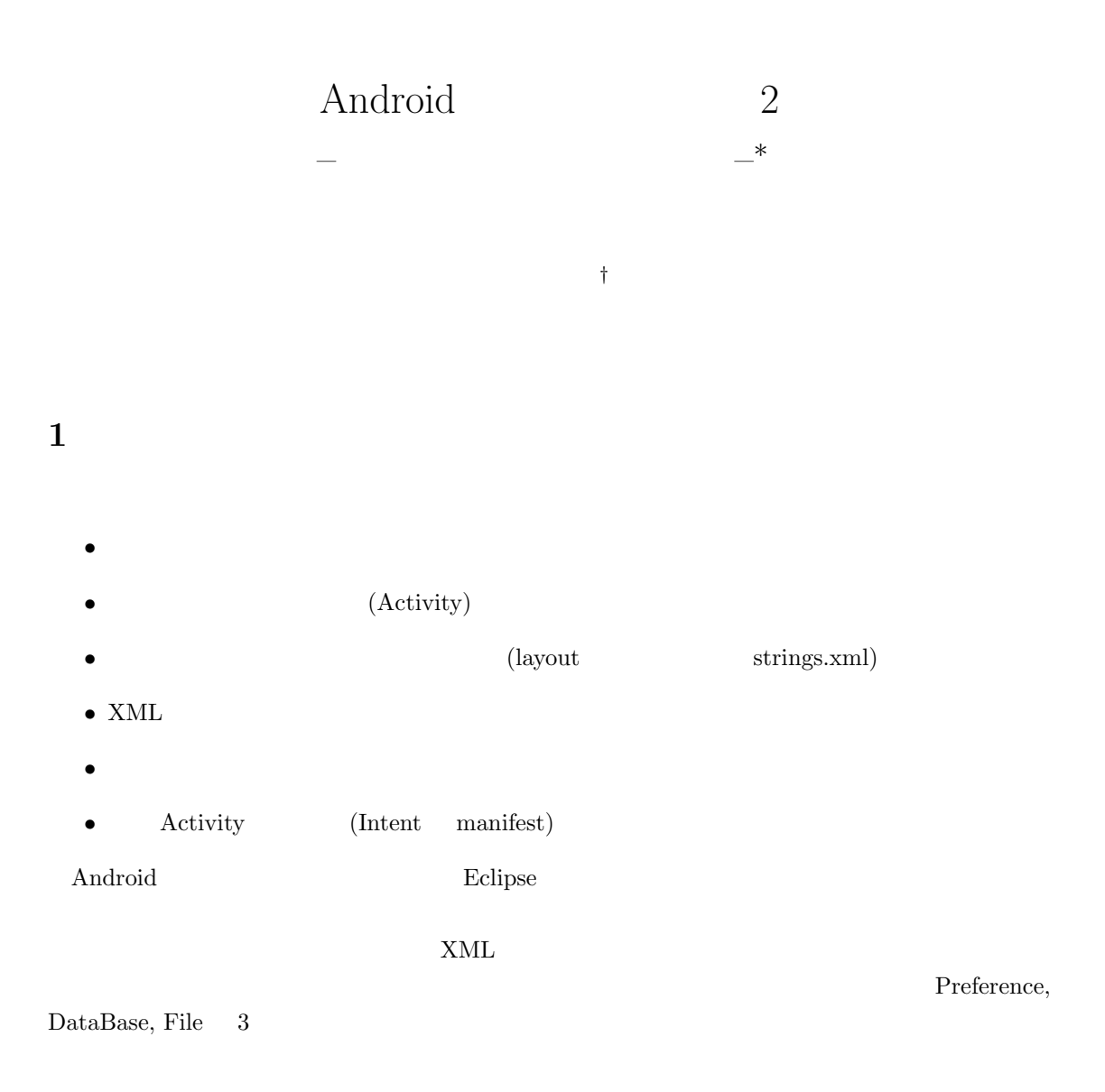

# **2** Preference

Preference

Preference

*<sup>∗</sup>*URL:[http://www.aichi-pu.ac.jp/ist/lab/yamamoto/android/android-tutorial/tutorial02/tutorial02.pdf] *†*mail:[qtutorial@gmail.com]

```
1: Preference Display
1 \mid package sample.pref;
 \overline{2}3 import android . app . Activity ;
 4 import android.content. Intent;
 5 import android.content.SharedPreferences;<br>6 import android.os.Bundle;
    import android.os. Bundle;
 7 import android.view.Menu;<br>8 import android.view.MenuI
8 import android.view.MenuItem;<br>9 import android.widget.TextVie
    import android. widget. TextView;
10
11 public class Display extends Activity {
12 private static final int EDIT = Menu. FIRST;
13 private static final int ACTIVITY_EDIT = 0;<br>14 private TextView tv;
              private TextView tv;
15 private SharedPreferences pref;
16
17 /* * Called when the activity is first created . */
18 @Override<br>19 Dublic vo
         public void onCreate (Bundle savedInstanceState) {
20 super.onCreate (savedInstanceState);
21 setContentView (R. layout . display);<br>
22 tv = (TextView) findViewBvId (R. id
               tv = (TextView) findViewById(R.id.text);23
24 pref = getSharedPreferences ("Display", 0);<br>25 tv.setText(pref.getString("text", ""));
         tv.setText(pref.getString("text", ""));
2627
28 @Override
29 public boolean onCreateOptionsMenu (Menu menu) {<br>30 super.onCreateOptionsMenu (menu):
              super.onCreateOptionsMenu (menu);
\begin{array}{c|c}\n 31 & \text{menu.add(0, EDIT, 0, "EDIT");}\n 32 & \text{return true:}\n \end{array}return true;<br>}
33 }
34
35 @Override
36 public boolean onMenuItemSelected ( int featureId , MenuItem item ) {
37 switch (item.getItemId()) {<br>38 case EDIT:
               case EDIT:
\begin{array}{c|c}\n 39 \\
 40\n \end{array} edit();
               eturn true;<br>}
41 }
42 return super.onMenuItemSelected (featureId, item);<br>43
43 }
44
\begin{array}{c|c} 45 & \text{private void edit() } \end{array} \begin{array}{c} 46 \end{array}Intent i = new Intent (this, Edit. class);
47 StartActivityForResult (i, ACTIVITY_EDIT);
48 }
49
50 @Override<br>51 Dublic vo
         public void onActivityResult (int requestCode, int resultCode, Intent intent) {
52 super.onActivityResult (requestCode, resultCode, intent);
\begin{array}{c} 53 \\ 54 \end{array}switch (requestCode) {
55 case ACTIVITY_EDIT :
56 \vert tv.setText (pref.getString ("text", ""));
\begin{array}{c|c}\n 57 & \text{break;} \\
 \hline\n 58 & \text{parallel;} \\
 \end{array}58 }
59 }
60 }
```

```
2: Preference Edit
 1 | package sample.pref;
 2
 3
 4 import android . app . Activity ;
 5 import android content . SharedPreferences;<br>6 import android os . Bundle;
 \begin{array}{c|c} 6 & \text{import android.} \text{os.}\text{Bundle}; \\ 7 & \text{import android.} \text{view.} \end{array}import android . view . View ;
 8 import android.widget.Button;<br>9 import android.widget.EditTex
    import android. widget. EditText;
10
11 public class Edit extends Activity {<br>12 EditText et;
              EditText et;
13 Button confirm;<br>14 SharedPreferenc
              SharedPreferences pref;
15
16 @Override<br>17 protected
              protected void onCreate (Bundle savedInstanceState) {
18 super.onCreate (savedInstanceState);
19 setContentView (R. layout.edit);<br>20 et = (EditText) findViewById(F
                       et = (EditText) findViewById(R.id.edu));21 confirm = (Button) findViewById(R.id.confirm);
\frac{22}{23}pref = getSharedPreferences ("Display", 0);
24 et.setText (pref.getString ("text", ""));
25
26 confirm.setOnClickListener (new View.OnClickListener () {
27 public void onClick (View view) {<br>28 sendText();
                                 sendText();<br>}
29 }
\begin{array}{c|c}\n 30 & & \text{ } \\
 31 & & \text{ }\n\end{array}31 }
32
33 private void sendText() {
34 SharedPreferences. Editor prefEditor = pref.edit();
35 prefEditor.putString ("text", et.getText().toString());<br>36 prefEditor.commit();
                       prefEditor.commit();
37
\begin{array}{c|c} 38 & \text{setResult (RESULT_OK, getIntent ()}; \\ 39 & \text{finish();} \end{array}finish ();
40 }
41
42
43 }
```
Bundle Activity **Example** Activity

Preference  $\hspace{2cm}$  "Display"  $\hspace{2cm}$ 

Preference "text"

# **Display.java**

Display.java Preference

**onCreate() [l.19 - l.26]**

 $TextView$  Preference

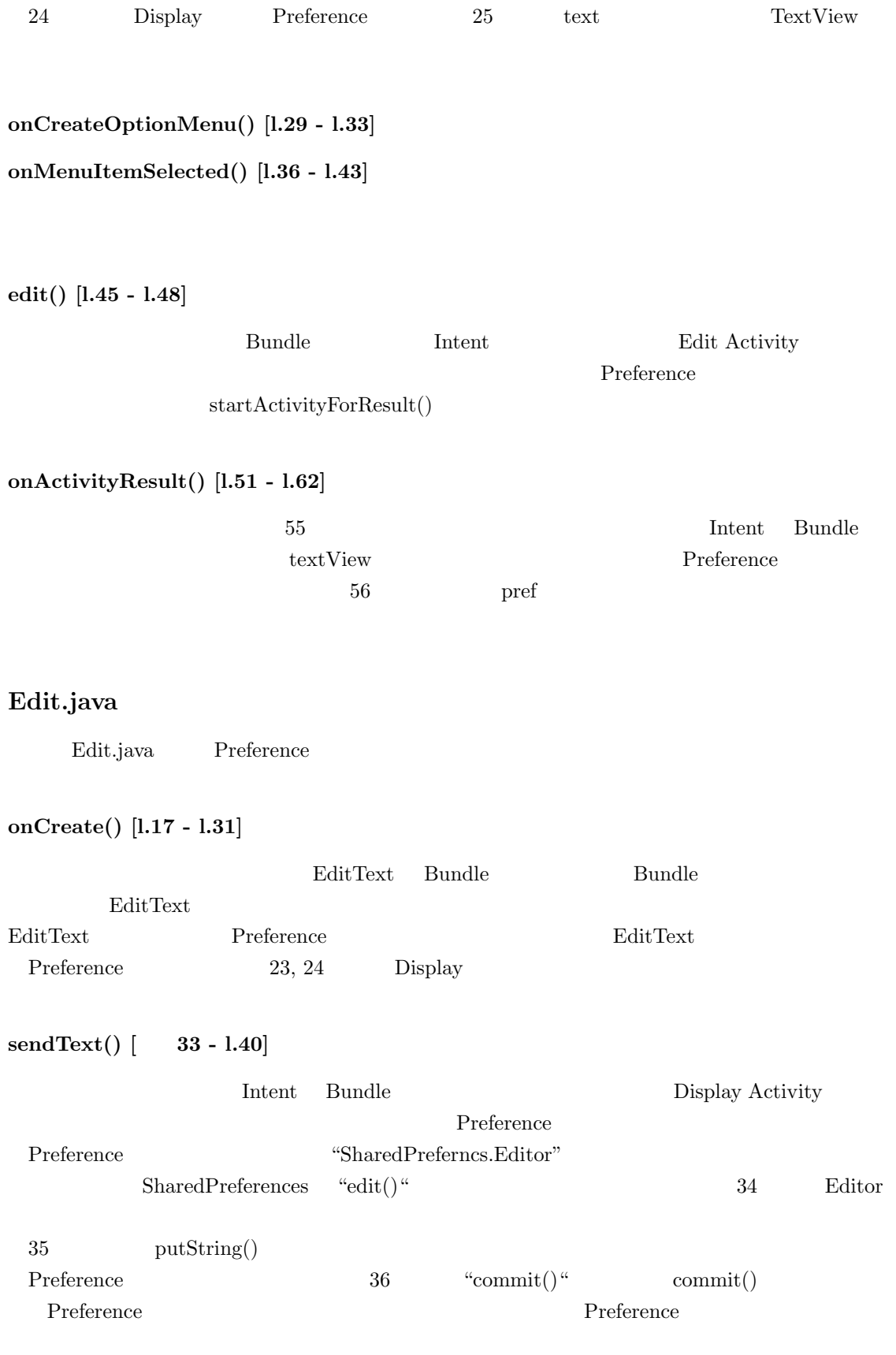

#### 2.1 Preference

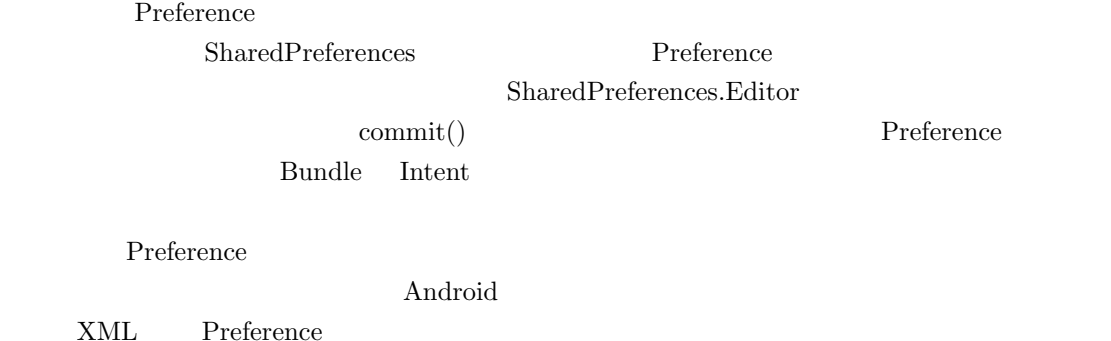

2.2 XML Prefernce

XML Preference

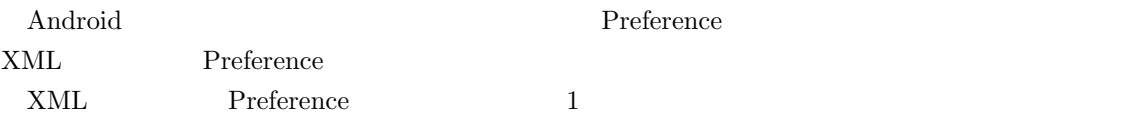

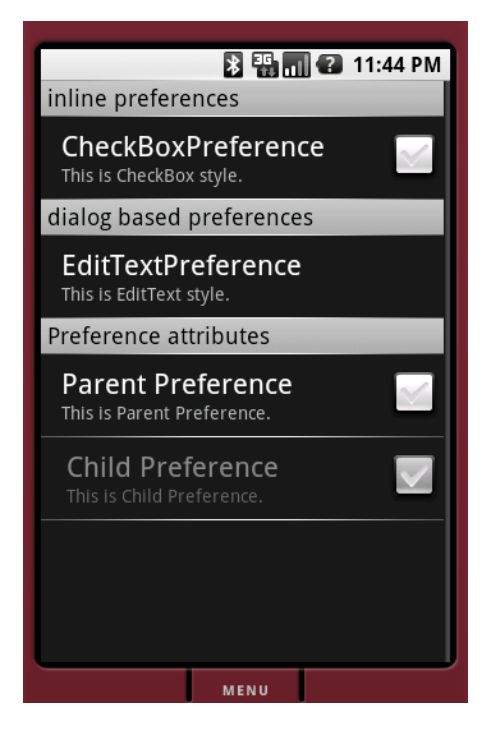

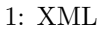

1: XML Preference

 $XML$ 

```
3: Java
```

```
1 | package tutorial.v2;
 \frac{2}{3}import android. os. Bundle;
 4 import android . preference . PreferenceActivity ;
 5
 6 public class pref extends PreferenceActivity {
 7 COverride<br>8 Dublic vo
         public void onCreate (Bundle savedInstanceState) {
 9 super.onCreate (savedInstanceState);
10
11 addPreferencesFromResource (R. xml. pref);
\begin{array}{c|c}\n 12 & & \rightarrow \\
 13 & & \rightarrow\n \end{array}13 }
```

```
4: XML
```

```
1 \mid \langle ? \text{xml version} = "1.0" \text{ encoding} = "utf - 8"?2 < PreferenceScreen xmlns : android =" http :// schemas . android . com / apk / res / android " >
 3
 4 <PreferenceCategory android:title="inline preferences">
 5 < CheckBoxPreference<br>6 android: key
 6 android : key = " checkbox_preference "<br>android : title = " CheckBoxPreference
                         android: title=" CheckBoxPreference"
 8 android: summary="This is CheckBox style." /><br>9 </PreferenceCategory>
          9 </ PreferenceCategory >
\begin{array}{c} 10 \\ 11 \end{array}11 < PreferenceCategory android : title =" dialog based preferences " >
12 | <EditTextPreference
13 android: key = " edittext_preference " android: title = " EditTextPreference
                         android: title="EditTextPreference"
15 android: summary = "This is EditText style."
16 android:dialogTitle="Please input any words." /><br>17 <br>c/PreferenceCategory>
          17 </ PreferenceCategory >
18
19 <PreferenceCategory android:title="Preference attributes"><br>20 <CheckBoxPreference
               20 < CheckBoxPreference
21 android: key = " parent_checkbox_preference "<br>22 android: title = " Parent Preference "
22 android:title="Parent Preference"<br>23 android:summarv="This is Parent P
                         android: summary=" This is Parent Preference." />
\frac{24}{25}25 <CheckBoxPreference<br>
26 android:key
                         android : key = " child_checkbox_preference "
27 android:dependency="parent_checkbox_preference"<br>28 android:layout="?android:attr/preferenceLayoutC
                         android : layout = "? android : attr/preferenceLayoutChild"
29 android:title="Child Preference"<br>30 android:summary="This is Child F
30 android: summary="This is Child Preference." /><br>31 </PreferenceCategory>
          31 </ PreferenceCategory >
32
33 </ PreferenceScreen >
```
**Java** ファイル

リスト 3 Java ファイルでは,レイアウトファイルと同様に,XML ファイルを読み込んでい  $(1.11)$  XML  $\blacksquare$ 3 Activity "PreferenceActivity" PreferenceActivity Activity Preference

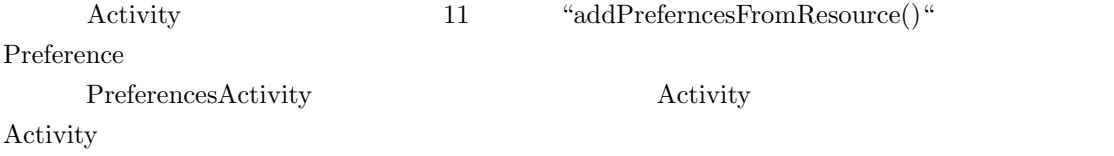

## $XML$

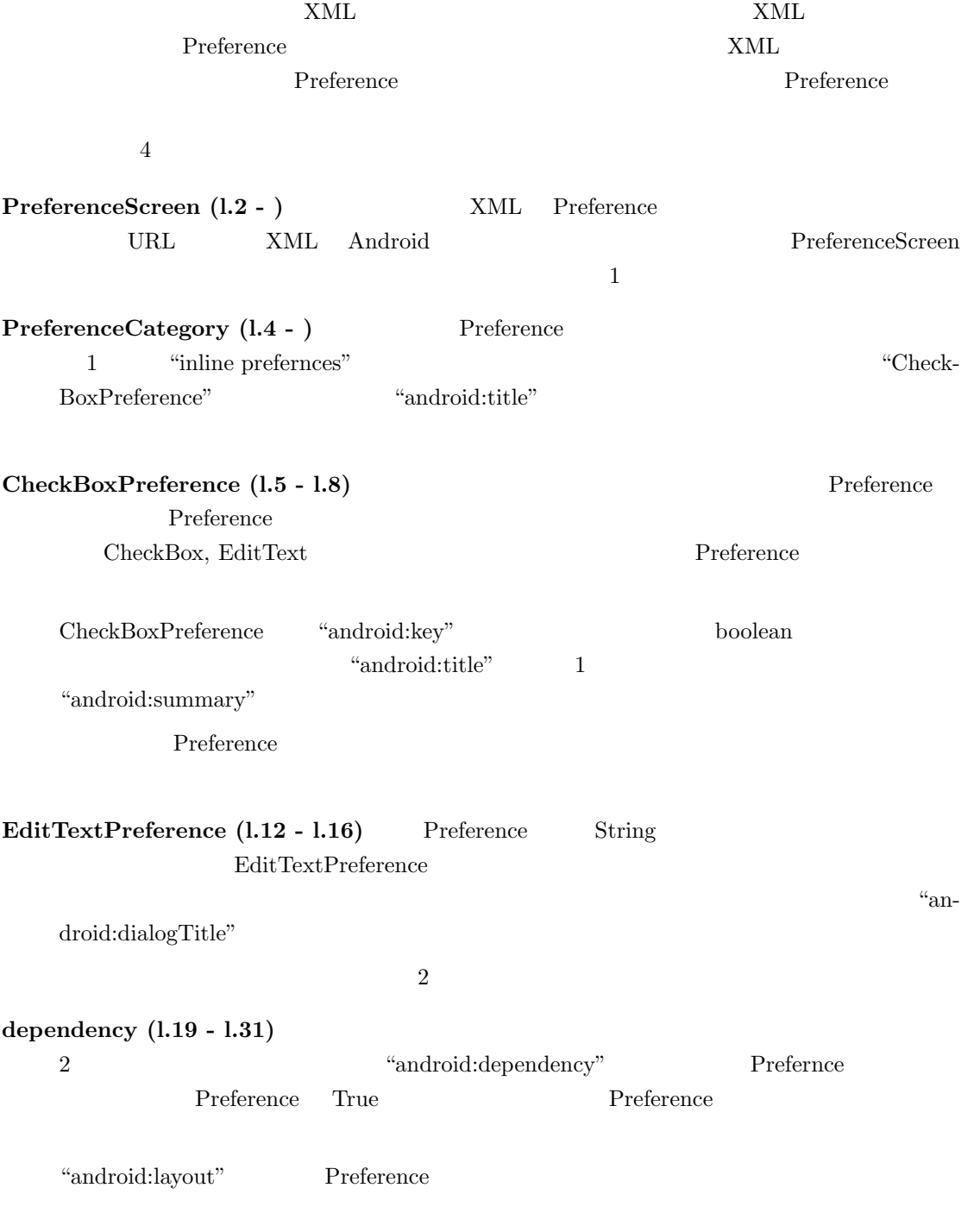

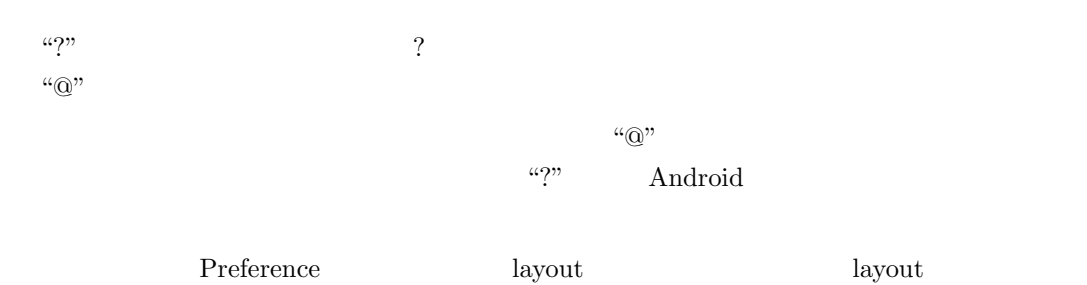

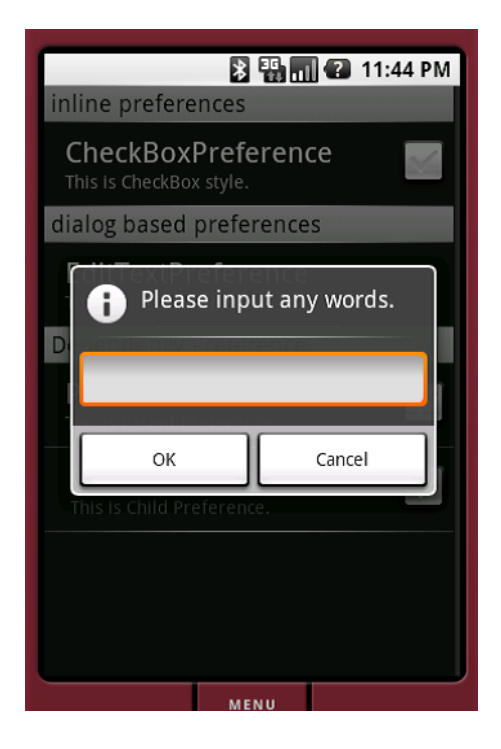

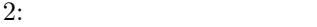

## **3** DataBase

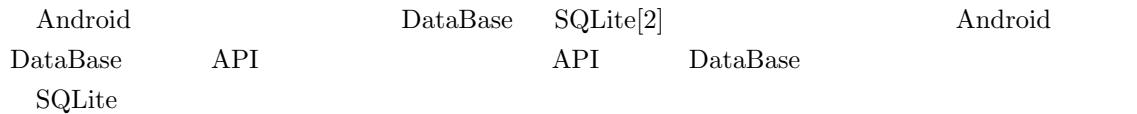

```
5: Java
```

```
1 | package fuji.tutorial.sqlite;
 \frac{2}{3}\begin{array}{c|c} 3 & \text{import android.} \texttt{apply} \\ 4 & \text{import android. content.} \end{array}import android . content . ContentValues;
 5 import android . content . Context ;
 6 import android.content. Intent;
 7 import android . database . sqlite . SQLiteCursor ;
 8 import android . database . sqlite . SQLiteDatabase;
9 \mid import android.os.Bundle;<br>10 import android.view.Menu;
     import android. view. Menu;
11 import android.view.MenuItem;<br>12 import android.widget.TextVie
    import android. widget. TextView;
13
14 public class Display extends Activity {
15 private static final int EDIT = Menu. FIRST;<br>16 private static final int ACTIVITY EDIT = 0:
           private static final int ACTIVITY_EDIT = 0;
17 static final String DB_NAME = "file.db";
18 static final String TABLE_NAME = "text";<br>19 private TextView tv:
           private TextView tv;
20
21 @Override
22 public void onCreate (Bundle savedInstanceState) {
23 super . on Create (saved Instance State);<br>24 setContent View (R lavout display);
24 24 \text{ setContentView(R.layout. display)}<br>
25 \text{ tr} = (TextView) findViewRvId(R_idR))25 26 tv = (TextView) findViewById (R.id.text);<br>26 tv.setText(read());
           tv.setText ( read ());27 }
28
\begin{array}{c|c}\n 29 & \text{Oberride} \\
 30 & \text{public} \\
 \end{array}public boolean onCreateOptionsMenu (Menu menu) {
31 super.onCreateOptionsMenu(menu);<br>32 menu.add(0, EDIT, 0, "EDIT");
                \overline{\text{menu.add}(0, EDIT, 0, "EDIT");}\begin{array}{c|c}\n 33 & \text{return true;} \\
 34 & \text{ } \n \end{array}34 }
35
36 @Override<br>37 Dublic bo
37 public boolean onMenuItemSelected (int featureId, MenuItem item) {<br>38
                switch (item.getItemId()) {
\begin{array}{c|c}\n 39 \\
 40\n \end{array} case EDIT:
                      edit();
41 return true;
\begin{array}{c|c}\n 42 & & \text{ } \\
 43 & & \text{ } \\
 \end{array}return super.onMenuItemSelected (featureId, item);
44 }
45
46 private void edit () {
47 Intent i = new Intent(this, Edit.class);<br>48 StartActivityForResult(i, ACTIVITY_EDIT)
           startActivityForResult(i, ACTIVITY_EDIT);
49
50
51 @Override
52 public void onActivityResult (int requestCode, int resultCode, Intent intent){<br>53 super.onActivityResult (requestCode, resultCode, intent);
                 super.onActivityResult (requestCode, resultCode, intent);
54
55 Switch (requestCode) {<br>56 See ACTIVITY FDIT:
56 case ACTIVITY_EDIT:<br>57 ty setText(read
                      tv.setText(read());
```

```
\begin{array}{c|c}\n 58 & \text{break;} \\
 59 & \text{.}\n\end{array}59 }
60 }
61
62 private String read (){
63 SQLiteDatabase db = this.openOrCreateDatabase 64 (DB_NAME, Co
64 (DB_NAME, Context.MODE_PRIVATE , null);<br>65 db.execSQL("create table if not exists " + TABLE_NAME + "(info text)");
                db \text{.} execSQL ("create table if not exists " + TABLE-NAME + "(info text)");66
67 String info = "";
68
69 SQLiteCursor c =(SQLiteCursor) db.query<br>70 (TABLE_NAME, new String[] {"info"}
                       (TABLE_NAME, new String [] {"info"}, null, null, null, null, null);
71 if (c. getCount () > 0) {
72 c. moveToFirst ();<br>73 info = c.getStri
                      info = c.getString(0);\begin{array}{c|c}\n 74 & \text{else} \end{array} \begin{array}{c}\n 75\n \end{array}ContentValues cv = new ContentValues ();
76 | cv.put ("info", "");
77 db . insert (Display . TABLE_NAME, null, cv);<br>78
78 }
79
\begin{array}{c|c} 80 & \text{db.close();} \ \hline 81 & \text{return info} \end{array}return info;<br>}
\begin{array}{c|c} 82 & \\ 83 & \end{array}83 }
```

```
6: XML
```

```
1 | package fuji.tutorial.sqlite;
 2
 3 import android.app.Activity;<br>4 import android.content.Conte
     import android.content.ContentValues;
 5 import android.content.Context;
 6 import android . database . sqlite . SQLiteCursor;<br>7 import android . database . sqlite . SQLiteDatabas
     import android.database.sqlite.SQLiteDatabase;
 8 | import android.os. Bundle;
9 \mid import android.view.View;<br>10 import android.widget.But
     import android. widget. Button;
11 | import android.widget.EditText;
12
13 public class Edit extends Activity {
14 private EditText et;<br>15 private Button confi
          .<br>private Button confirm;
16
17 @Override
18 protected void onCreate (Bundle savedInstanceState) {
19 super.onCreate (savedInstanceState);<br>20 setContentView (R.layout.edit);
20 setContentView (R. layout.edit);<br>21 et = (EditText) findViewBvId (R
                et = (EditText) findViewById(R.id.edit);
22 confirm = (Button) findViewById(R.id.confirm);<br>
et.setText(read());
                et.setText(read());
24
25 confirm setOnClickListener (new View .OnClickListener () {<br>26 public void onClick(View view) {
\begin{array}{c|c} 26 & \text{public void onClick(View view)} \\ 27 & \text{sendText():} \end{array}\begin{array}{c|c}\n 27 \\
 28\n \end{array} sendText();
28 }
\begin{array}{c|c}\n 29 & & \text{ } \\
 30 & & \n \end{array} }
3031
32 private void sendText () {
33 write (et.getText ().toString ());
\frac{34}{35} setResult (RESULT_OK);<br>\frac{34}{10} finish ();
          finish ();<br>}
36 }
37
```

```
38 private String read () {<br>39 SQLiteDatabase db =
39 SQLiteDatabase db = this . openOrCreateDatabase 40
                                        40 ( Display . DB_NAME , Context . MODE_PRIVATE , null );
41 String info = "";
42
43 SQLiteCursor c = ( SQLiteCursor ) db . query
44 ( Display . TABLE_NAME , new String [] { " info "}, null , null , null , null , null );
45 if (c. getCount () > 0) {
46 c. moveToFirst ();<br>
47 info=c.getString
             info=c.getString (0);
48 }
\frac{49}{50}db.close();
51 return info;
52 }
53
54 private void write (String text) {<br>55 SQLiteDatabase db = this.open
             SQLiteDatabase db = this.openOrCreateDatabase56 (Display . DB_NAME, Context . MODE_PRIVATE, null);
57 ContentValues cv = new ContentValues ();<br>58 cv.put ("info", text);
             cv.put ("info", text);
59 db . update (Display . TABLE_NAME, cv, null, null);
\begin{array}{c|c} 60 & \text{db.close();} \ \hline 61 & \text{b} \end{array}\frac{61}{62}\mathcal{F}
```
**read()**

```
l.63 - l.64
          openOrCreateDatabase()
  3l.65 execSQL() SQLite
  \overline{\text{info}}l.67 ここでは,取得したデータを保存する変数を定義しています.初期値は空文字列です.
l.69 SQLite-\text{C}^*Cursor Cursor SQLite \siml.71 - \qquad \qquad \text{if}C^* and T^* and T^* and T^* and T^* and T^* and T^* and T^* T^* T^* T^* T^* T^* T^* T^* T^* T^* T^* T^* T^* T^* T^* T^* T^* T^* T^* T^* T^* T^* T^* T^* T^* 1 75l.72 - l.73 \hspace{1cm}73 getString()
```
1.75 - 1.77

 $insert()$ 

**write()**

 $\text{update}()$ 

 $\lq$  info" and  $\lq$  info  $\lq$  info  $\lq$  info  $\lq$  info  $\lq$ 

# 4 File

 $\rm{File}$ 

 $Jawa$ 

File **File** 

7: File Display

```
1 | package fuji.tutorial.file;
 \frac{2}{3}3\, import java.io.BufferedReader;
  4 import java . io . FileInputStream ;
 5 import java . io . InputStreamReader ;
 \frac{6}{7}7 import android.app.Activity;<br>8 import android.content.Inten
 8 import android.content.Intent;<br>9 import android.os.Bundle;
     import android. os. Bundle;
10 import android.view.Menu;<br>11 import android.view.MenuI
11 import android . view . MenuItem;<br>12 import android widget TextVie
     import android. widget. TextView;
13
14 public class Display extends Activity {<br>15 private static final int EDIT =
15 private static final int EDIT = Menu. FIRST;<br>16 private static final int ACTIVITY_EDIT = 0;
16 private static final int ACTIVITY_EDIT = 0;<br>17 private TextView tv;
                  private TextView tv;
\frac{18}{19}\begin{array}{c|c} 19 & \text{Oberride} \\ 20 & \text{subline } \end{array}public void onCreate (Bundle savedInstanceState) {
21 super.onCreate (savedInstanceState);<br>22 setContentView (R.layout.display);
22 setContentView (R. layout . display);<br>
23 tv = (TextView) findViewById (R. id
23 tv = (TextView) findViewById(R.id.text);<br>
24 tv.setText(readFile());
            tv.setText(readFile());<br>}
25 }
\frac{26}{27}27 @Override<br>28 public bo
            public boolean onCreateOptionsMenu (Menu menu) {
```
 $\sim$  1  $\sim$  0

行います.またデータを入力するときには,ContentValue というクラスを利用します.76

**l.80** データベースを閉じます.データベースを利用したあとには,必ず閉じてください.開いた まま、 ここでは、 ここでは、 ここでは、 ここでは、 ここでは、 ここでは、 ここでは

 $\operatorname{read}()$ 

update()

```
29 super.onCreateOptionsMenu (menu);<br>30 menu.add(0, EDIT, 0, "EDIT");
\begin{array}{c|c}\n 30 & \text{menu.add(0, EDIT, 0, "EDIT");}\n 31 & \text{return true:}\n \end{array}return true;
32 }
33
34 @Override<br>35 public bo
35 public boolean onMenuItemSelected (int featureId, MenuItem item) {<br>36 switch (item.getItemId()) {
                switch (item.getItemId()) {
\begin{array}{c|c}\n 37 \\
 38\n \end{array} case EDIT:
\begin{array}{c|c}\n 38 & \text{edit();} \\
 39 & \text{return}\n\end{array}return true;
40 }
41 return super.onMenuItemSelected (featureId, item);
42 }
43
44 private void edit () {
45 Intent i = new Intent(this, Edit.class);<br>46 StartActivityForResult(i, ACTIVITY_EDIT)
                 startActivityForResult (i, ACTIVITY_EDIT);
47 }
\frac{48}{49}49 @Override
50 public void onActivityResult (int requestCode, int resultCode, Intent intent) {
51 super . onActivityResult ( requestCode, resultCode, intent);
52
53 Switch (requestCode) {<br>54 case ACTIVITY_EDIT:
54 case ACTIVITY_EDIT:<br>55 tv.setText(
55 \mathbf{t} \mathbf{v} \cdot \mathbf{setText}(\texttt{readFile}());<br>56 \mathbf{break}:{\tt break} \, ;57 }
58 }
59
60 public String readFile () {<br>f_{61} File Innut Stream in = n
61 FileInputStream in = null;<br>62 String text = null;
\begin{array}{c|c}\n62 & \text{String text = null}; \\
63 & \text{String tmp = null};\n\end{array}String tmp = null;
\begin{array}{c|cc} 64 & \text{try} & 65 \end{array}in = this.openFileInput ("data");
66 InputStreamReader ir = new InputStreamReader (in);
67 BufferedReader br = new BufferedReader (ir);
68<br>6969 text = br.readLine () + "\begin{pmatrix} 69 \\ 70 \end{pmatrix} text = br.readLine () + "\begin{pmatrix} 1 \\ 2 \end{pmatrix};
70 \text{tmp} = \text{br}.\text{readLine}();<br>
71 while (\text{tmp} != null){while (\text{tmp}'] = \text{null} ){
72<br>
73<br>
73<br>
\tan p = br.readLine();tmp = br.readLine ();
74 }
75 if ( text == "\ln") {<br>76 text = "\ln";
77 text = "";
77 }
78
\begin{array}{c|c} 79 & \text{in.close();} \\ \hline \text{sn} & \text{ir.close();} \end{array}\begin{array}{c|c} 80 & \text{ir.close();} \\ 81 & \text{br.close();} \end{array}br.close();
82 } catch (Exception e) {
83 }
\begin{array}{c|c}\n 84 & \text{return text;} \\
 85 & \text{ } \\
 \end{array}\begin{array}{c|c} 85 & \\ 86 & \end{array}86 }
```

```
8: File Edit
1 \mid package fuji.tutorial.file;
 \overline{2}3
 4 import java.io.BufferedReader;
 5 import java . io . BufferedWriter ;
 6 import java . io . FileInputStream ;
 7 import java . io . FileOutputStream ;
 8 import java.io.InputStreamReader;<br>9 import java.io.OutputStreamWriter
    import java.io.OutputStreamWriter;
10
11 | import android.app. Activity;
12 | import android . content . Context;
13 | import android.os. Bundle;
14 import android. view. View;
15 | import android.widget.Button;
16 import android. widget. EditText;
17
18 public class Edit extends Activity {
19 EditText et ;<br>20 Button confi
               Button confirm;
\frac{21}{22}22 @Override<br>23 protected
               protected void onCreate (Bundle savedInstanceState) {
24 super.onCreate (savedInstanceState);<br>25 setContentView (R.lavout.edit):
25 setContentView (R. layout.edit);<br>26 set = (EditText) findViewRyId(R
                         26 et = ( EditText ) findViewById (R. id . edit );
27 confirm = (Button) findViewById (R.id.confirm);
28
29 et.setText(readFile());<br>30 confirm.setOnClickListe
30 confirm setOnClickListener (new View . OnClickListener () {<br>public void onClick(View view) {
                                   public void onClick (View view) {
\begin{array}{c|c}\n 32 & \text{sendText();} \\
 33 & \text{lead} \\
 \end{array}33 }
34 });
35 }
36
37 private void sendText() {<br>38 private viteFile(et.getT)
38 writeFile (et .getText ().toString ());<br>39 setResult (RESULT_0K);
                         setResult (RESULT_OK);
\begin{array}{c|c} 40 & \text{finish}(); \end{array}41 }
42
43 public String readFile () {<br>44 FileInputStream in = n
               FileInputStream in = null;\begin{array}{c|c}\n 45 & \text{String text = null}; \\
 46 & \text{String tmp = null}:\n \end{array}\begin{array}{c|cc}\n 46 & \text{String } \text{tmp} = \text{null}; \\
 47 & \text{try } \{ \end{array}try {
48 in = this . openFileInput ("data");<br>49 InputStreamReader ir = new Input
49 InputStreamReader ir = new InputStreamReader (in);<br>50 BufferedBeader br = new BufferedBeader (ir)
                         BufferedReader br = new BufferedReader (ir);
51
52 text = br. readLine () + "\n";<br>53 text = br. readLine () :
\begin{array}{c|c}\n53 \\
54\n\end{array} tmp = br.readLine();<br>
while (tmp != null) {
54 while (\text{tmp} ! = \text{null}) {<br>55 text = text +
                                   text = text + tmp + "\n";56 tmp = br.readLine();<br>5757 }
58
\begin{array}{c|c}\n 59 \\
 60\n \end{array} if ( text == "\n") {<br>text = "";
60 \t\t \text{text} = "";61 }
62
63 in.close ();
64 ir. close ();
\begin{array}{c|c}\n 65 & \text{br. close} \ (86) \\
 \hline\n 66 & \text{t.} \end{array}66 } catch ( Exception e ) {
```

```
\begin{array}{c|c}\n 67 & & \rightarrow \\
 68 & & \rightarrow \textbf{r}\n \end{array}return text;<br>}
69 }
\frac{70}{71}71 public void writeFile (String data) {<br>
72 FileOutputStream out = null;
72 FileOutputStream out = null;<br>73 try{
\begin{array}{c|c}\n 73 & \text{try}\{ \end{array}out = this.openFileOutput ("data", Context.MODE_PRIVATE);
75 OutputStreamWriter osw = new OutputStreamWriter ( out );
76 BufferedWriter bw = new BufferedWriter ( osw );
77 bw.write (data);
78
\begin{array}{c|c} 79 & \text{bw.close();} \\ 80 & \text{osw.close();} \end{array}\begin{array}{c|c} 80 & \text{osw.close();} \\ 81 & \text{out.close();} \end{array}\begin{array}{c|c} 81 & \text{out.close();} \\ 82 & \text{3} & \text{each (Exception e)} \end{array}} catch (Exception e) {
\begin{array}{c|c}\n 83 & & \rightarrow \\
 84 & & \rightarrow\n\end{array}\begin{array}{c|c} 84 & 85 \end{array}85 }
```
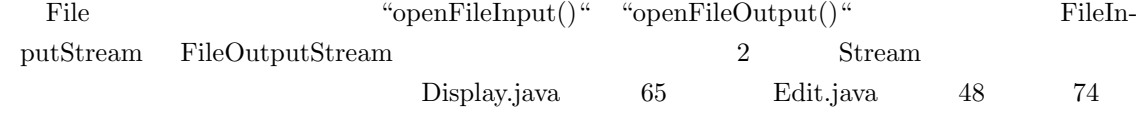

 $5<sub>h</sub>$ 

 $\frac{3}{3}$ 

adb(Android Debug Bridge)

#### 5.1 adb

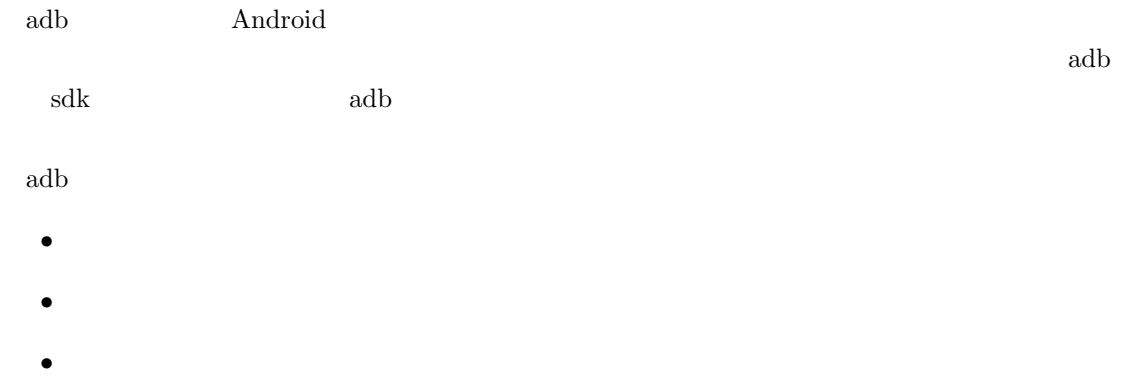

**5.2**  $\blacksquare$ 

"adb shell"

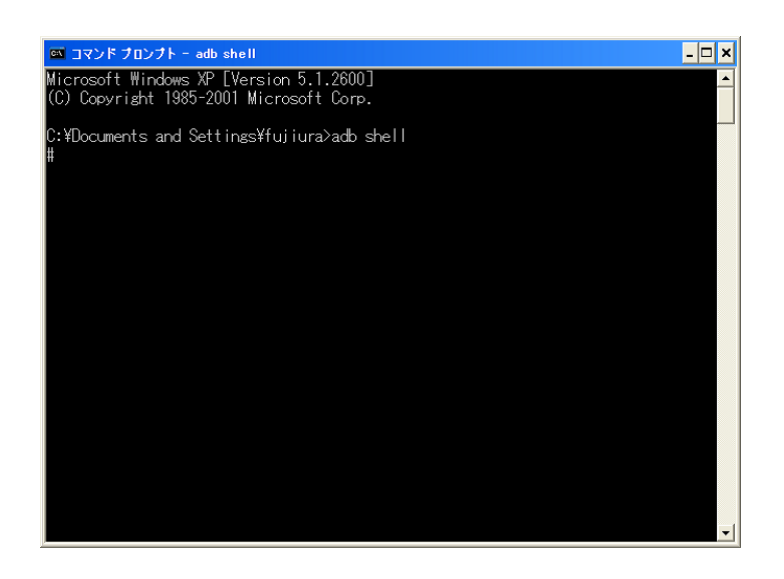

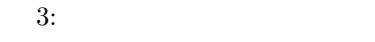

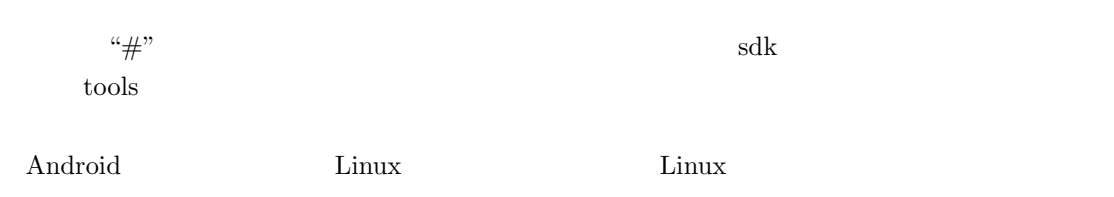

 $\mathrm{``ls''}$ 

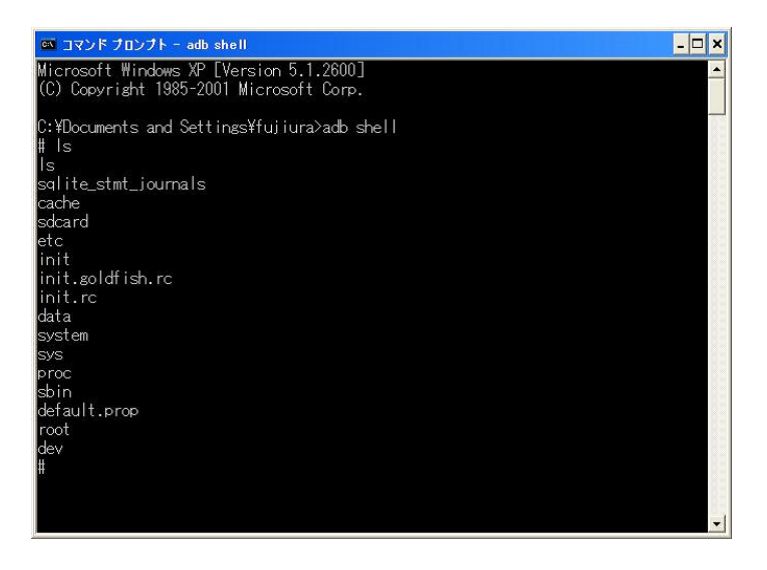

4:  $\qquad \qquad$  ls

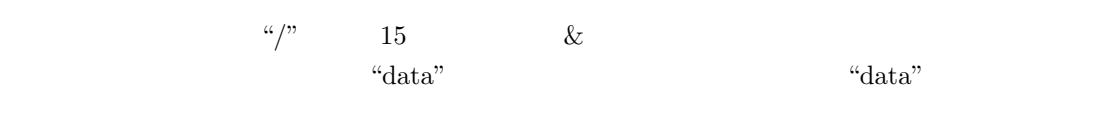

"data"  $\ddot{\text{d}}$ data"  $\ddot{\text{d}}$ 

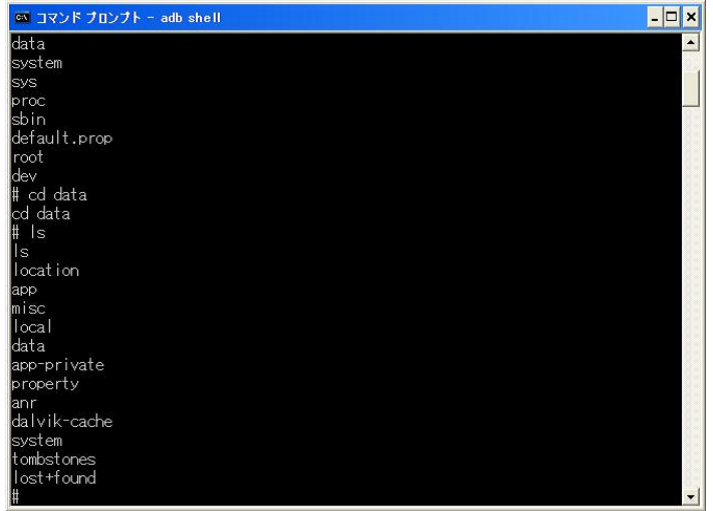

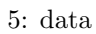

 $\lq \text{data/app}/\lq$ 

### 5.3 Preference

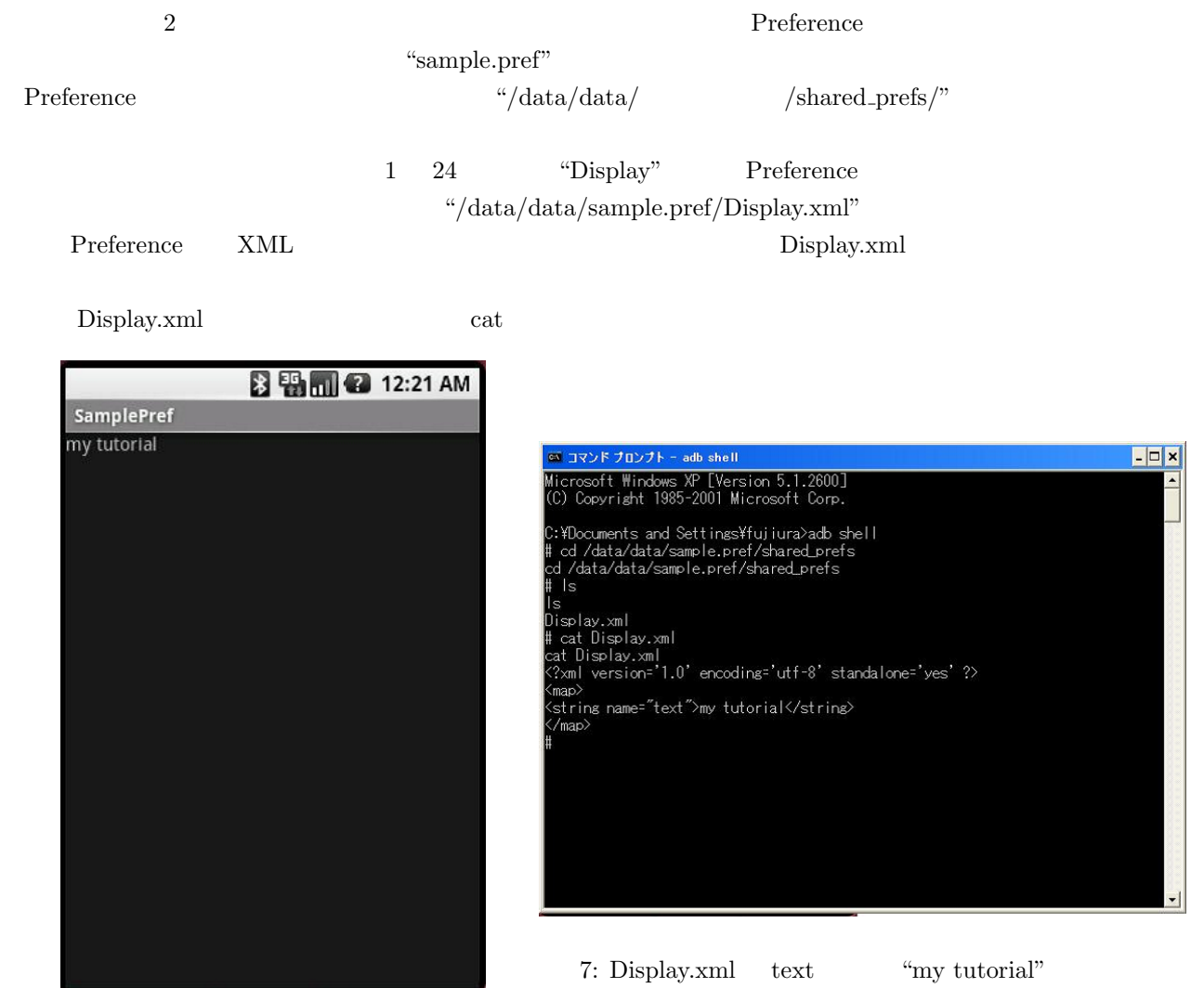

6: "my tutorial"  $\&$ 

#### **5.4** DataBase

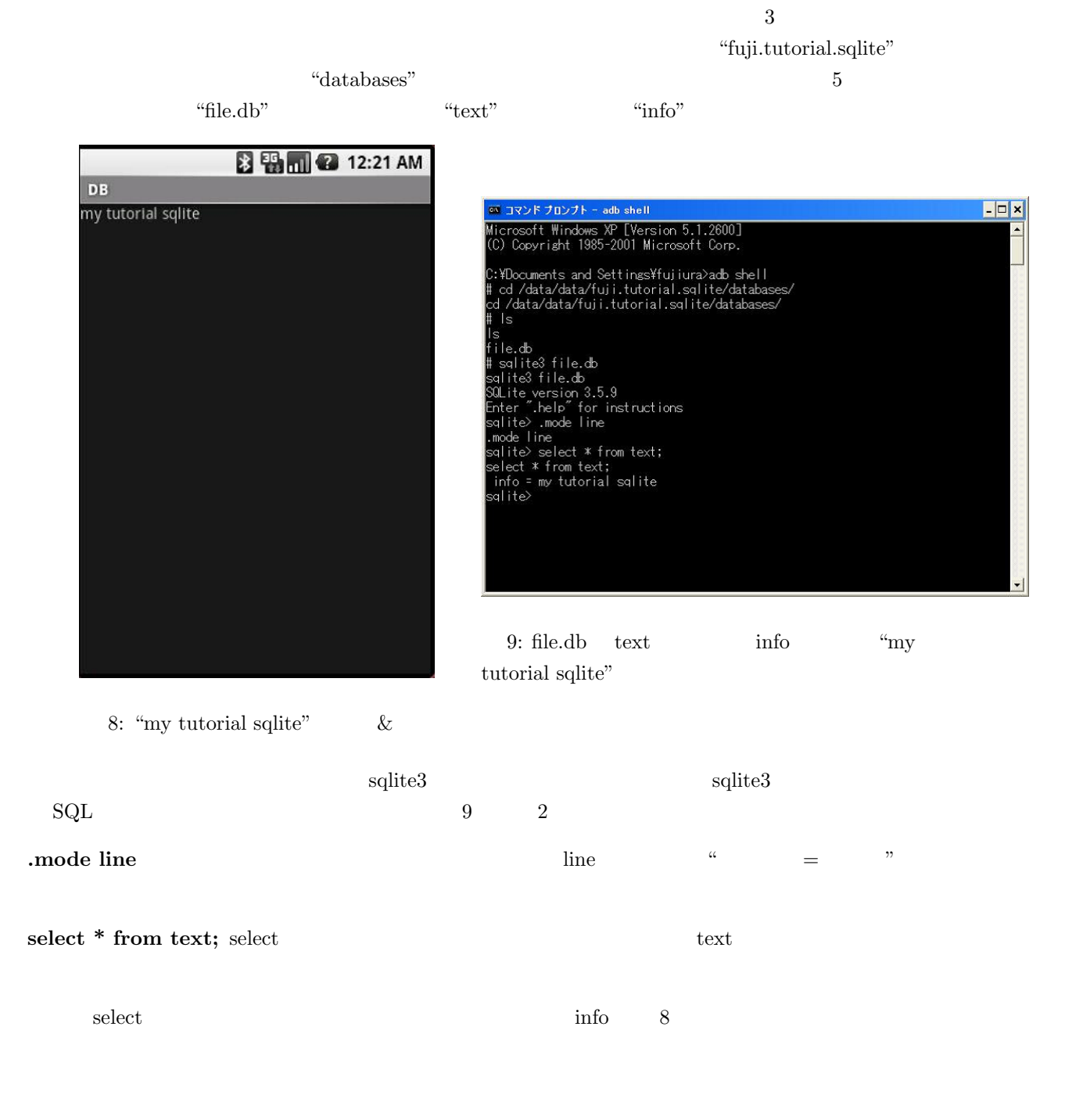

### 5.5 File

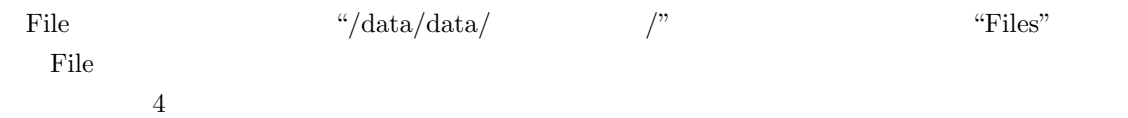

"fuji.tutorial.file"

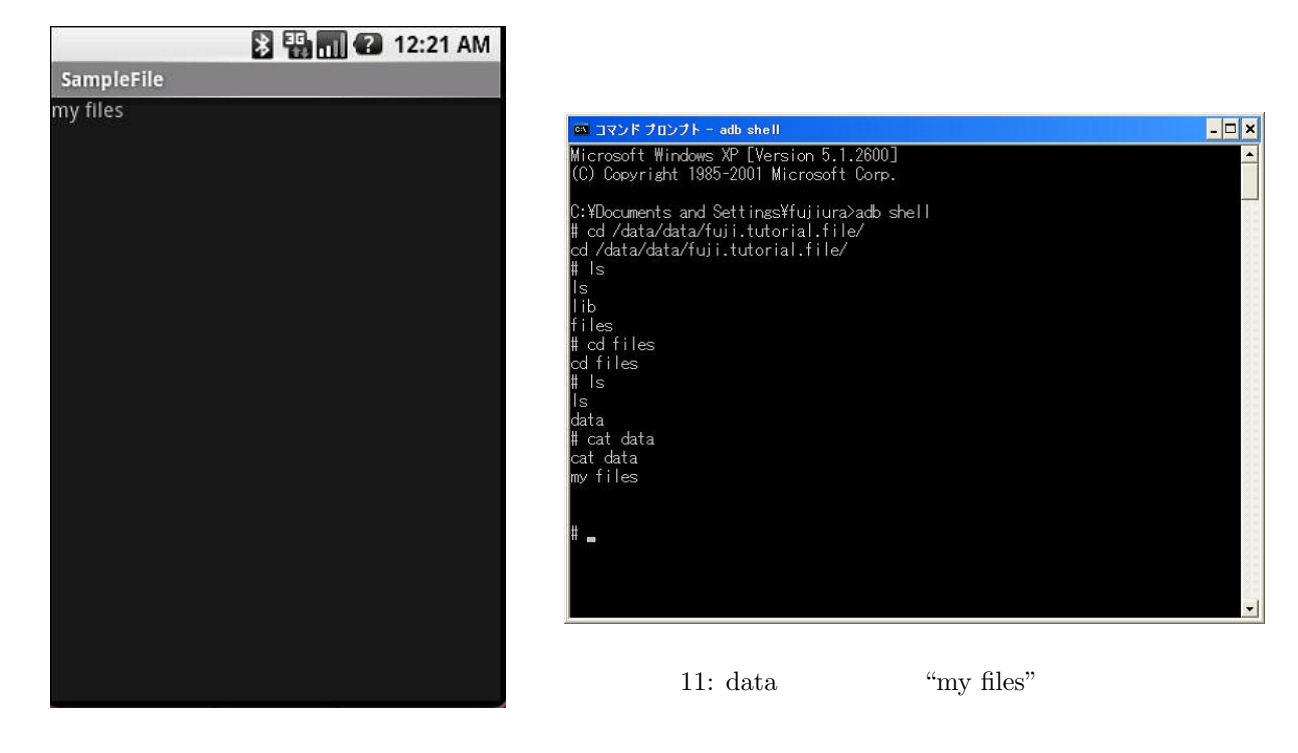

10: "my files"  $\&$ 

**6** 

 $3$ 

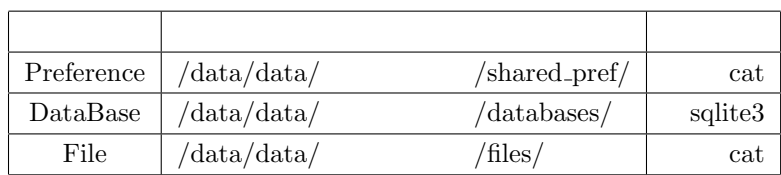

1:  $\blacksquare$ 

- $(Preference, DataBase, File)$
- $\alpha$

extended adb android the state of the Android control and the Second state of the Second Second Second Second Second Second Second Second Second Second Second Second Second Second Second Second Second Second Second Second

- [1] Android SDK: http://code.google.com/android/
- [2] SQLite: http://www.sqlite.org/

 $2008/11/05$ : Ver 1.0 :

*•* データの確認方法